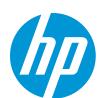

### Quick Start Guide

## **HP Roam for Business**

This guide provides the basic steps for deploying HP Roam for Business. Detailed setup, usage, and deployment information can be found in the HP Roam for Business Deployment Guide and HP Roam for Business Setup and Use Guide.

### License and Account Activation

- •Visit http://roamlicensing.smartcloudprint.com/, sign in with your HP ID Account, enter email and license key.
- If you do not have an HP ID account, select the "Don't have an account?" Sign up link at the bottom of the page.
- •Click the Accept invitation and Sign-up link in the email.
- Follow the remaining prompts to activate your HP Roam account.

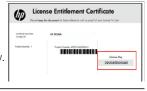

## 2. Device Enablement [EWS Location]

- •Access the Embedded Web Server (EWS) by entering the printer's IP address into a browser window and hit ENTER
- •Set EWS admin password (recommended) [Settings tab, Security, Password Settings]
- •Enable Bluetooth Low Energy (BLE) [Network tab, Bluetooth Low Energy (BLE)]
- •Set Proxy server info (if applicable) [Web Services tab, Proxy Settings, Manual]
- •Enable HP Web Services [Web Services tab, Setup]

**NOTE**: The product E-mail address will be used later to add printers to the Admin Console.

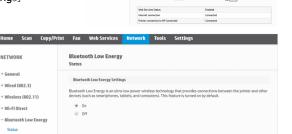

m HP LaserJet Pro MFP M428fdw

HP Roam

### 3. HP Roam Admin Console

- https://www.roamprint.com
- Add printers via **Printers** tab.
- Option to enable Guest printing for printers

#### Optional:

- Add users via **Users** tab.
  - Users will receive account activation emails.
  - Assign to **Groups** and promote additional admins.
- Create groups and policy via **Groups** tab.
- $\bullet$  Add new and view existing jobs via Jobs tab.
- Add AirPrint credentials, and download Windows/Mac installers via user profile (click email address and select User profile)

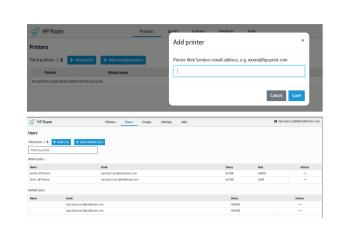

# 4. HP Roam Desktop & Mobile App Installation and Usage

**How to** install and **use HP Roam** for desktop and mobile devices: www.hp.com/go/RoamHelp

#### **HP Roam Tips:**

www.hp.com/go/RoamTips

HP Roam support page:

https://support.hp.com/us-en/product/hp-roam/21910409

Firewall requirements: Port 631 -IPP/IPPS Port 443 -HTTP